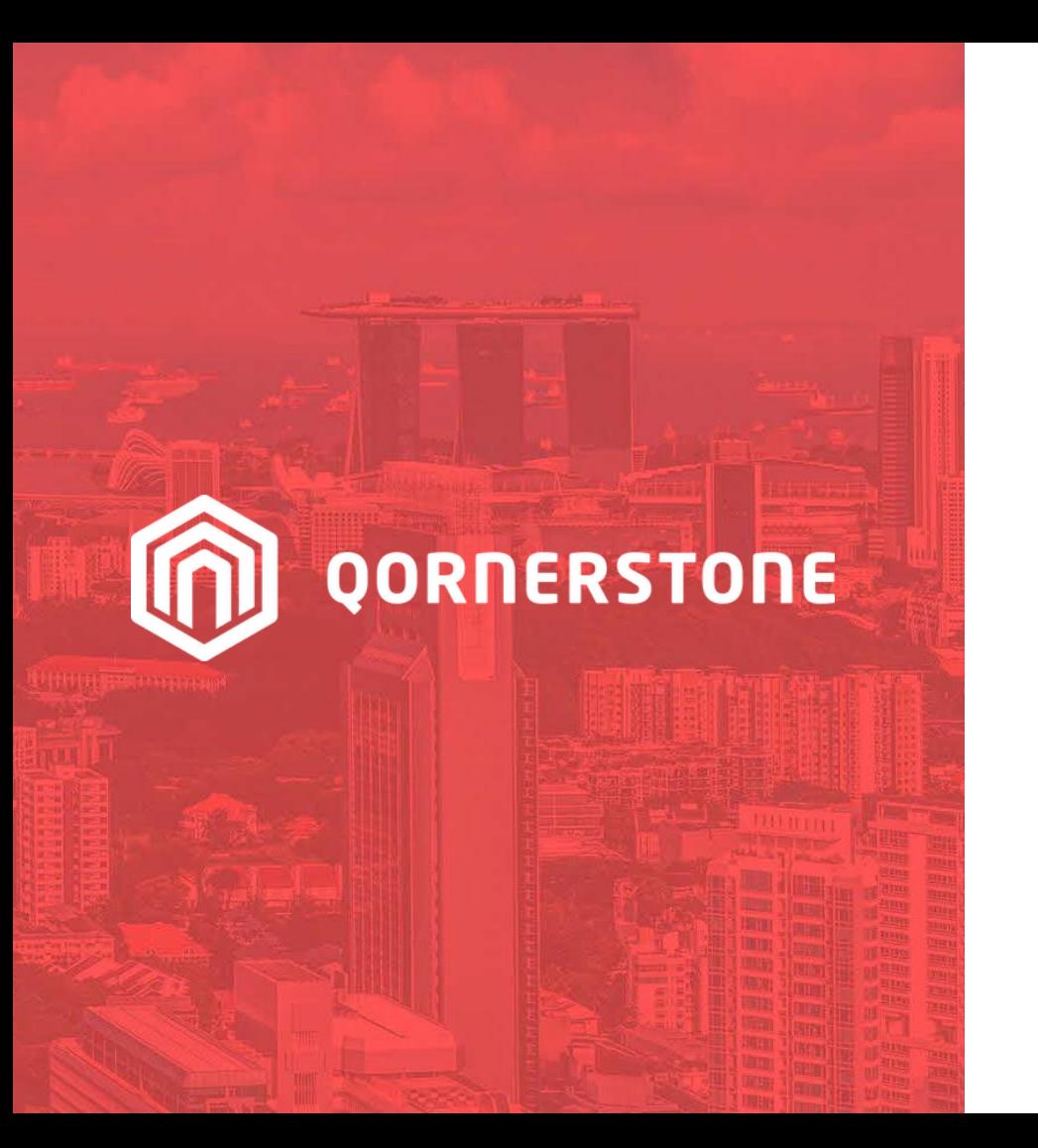

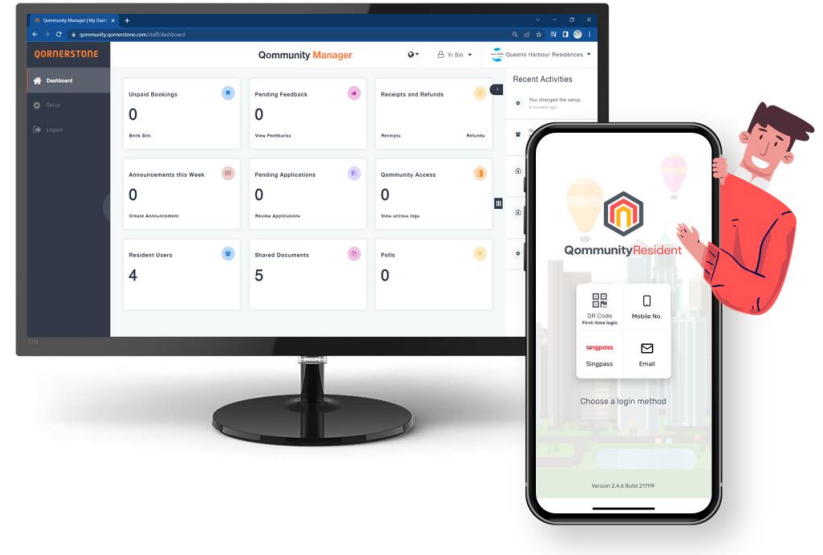

Qommunity Manager

### **How to Manage Tenant & Occupier User Accounts**

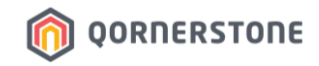

- Owners can create additional App Accounts for Tenants and Occupiers via the App
- Tenant App Accounts are subject to Management Office's approval, while Occupier App Accounts' approval is optional
- From **Dashboard > Resident Users,** Staff can see the number of account(s) pending for approval
- Staff can either click on the **Awaiting Approval** text, or click on Resident Users & toggle to the tab

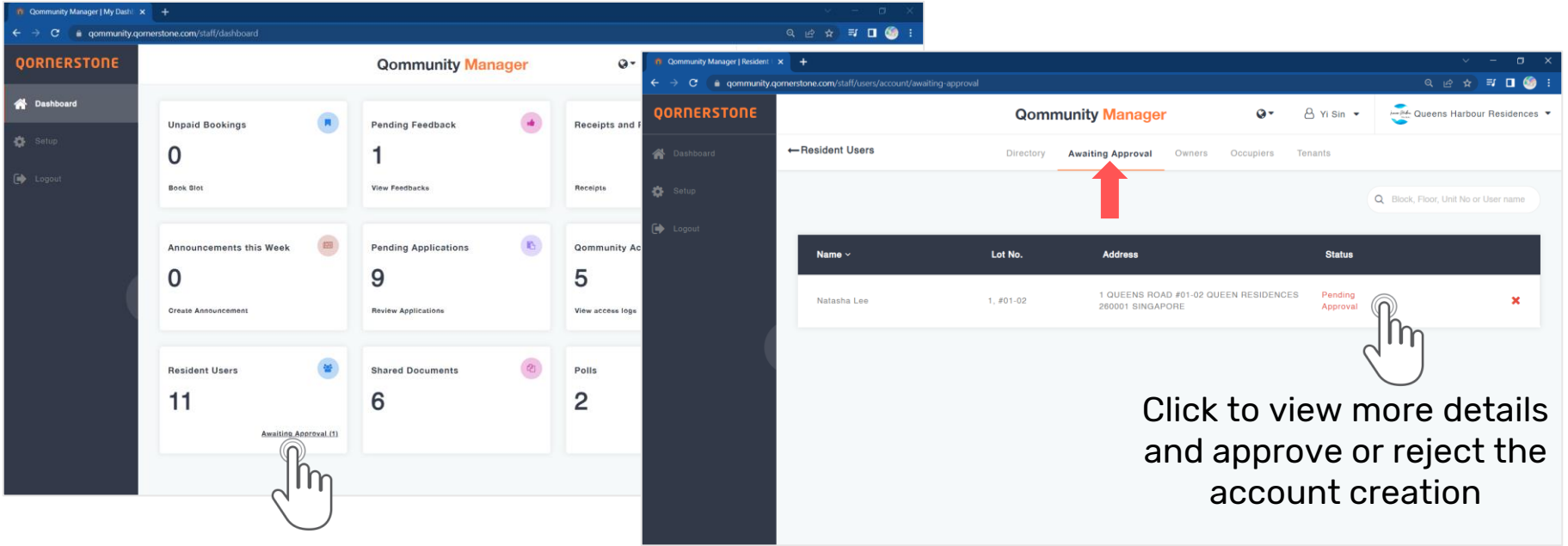

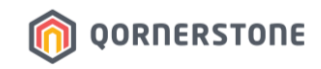

The Tenant Account pending for approval will appear in 2 tabs:

- **Awaiting Approval** (with only 1 status -> Pending Approval)
- **Tenants** (has several statuses)

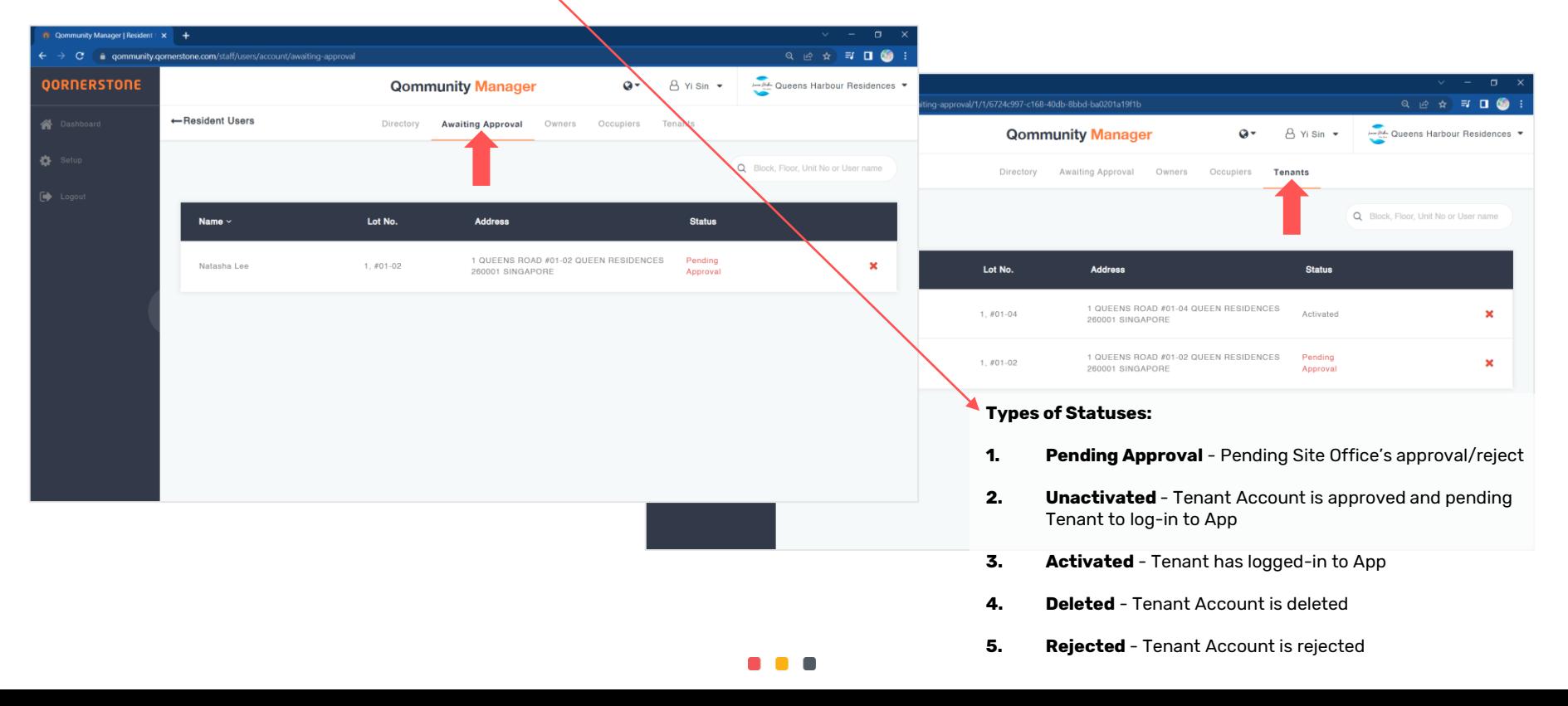

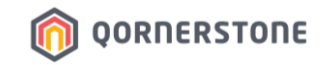

- A side-bar on the left will appear for staff view the attached document (if any), and approve or reject the App Account

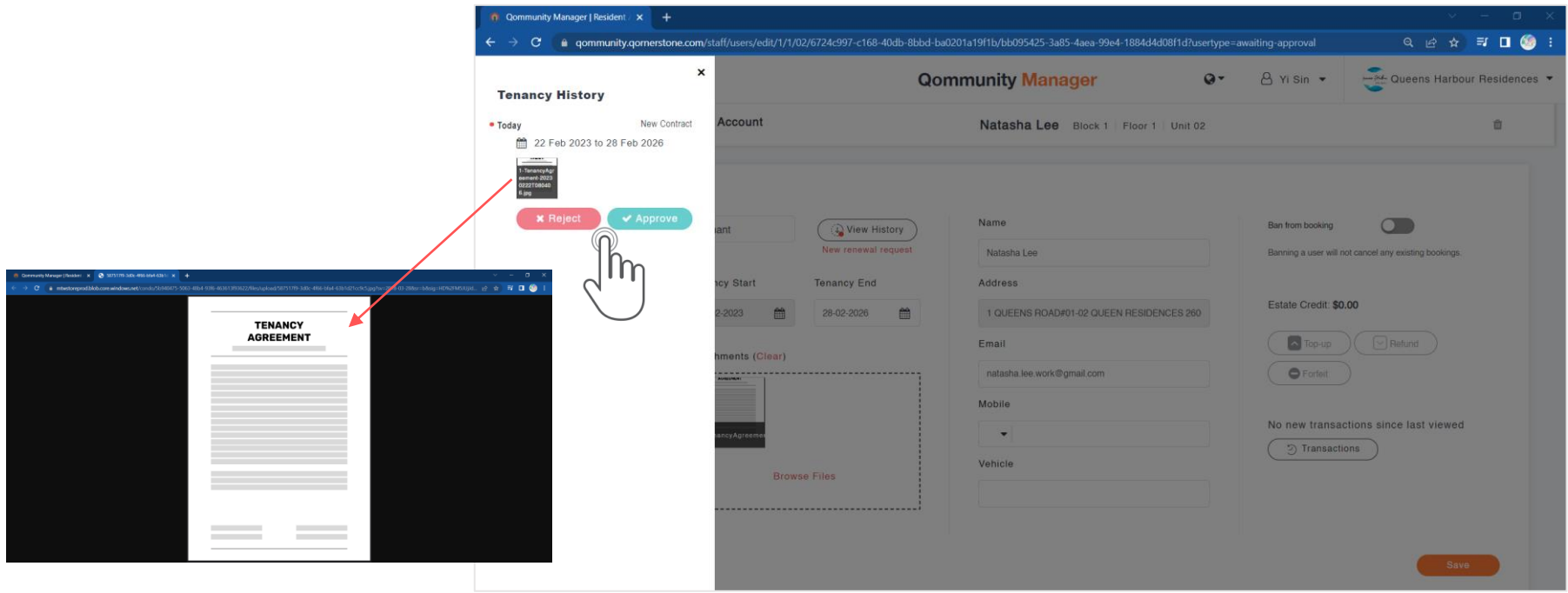

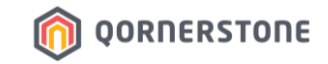

## **Reject Tenant App Account Creation**

### **Reject Tenant App Account Creation**

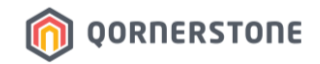

- Staff will need to state the reason, and click on OK to confirm the rejection
- Tenant Account History is updated

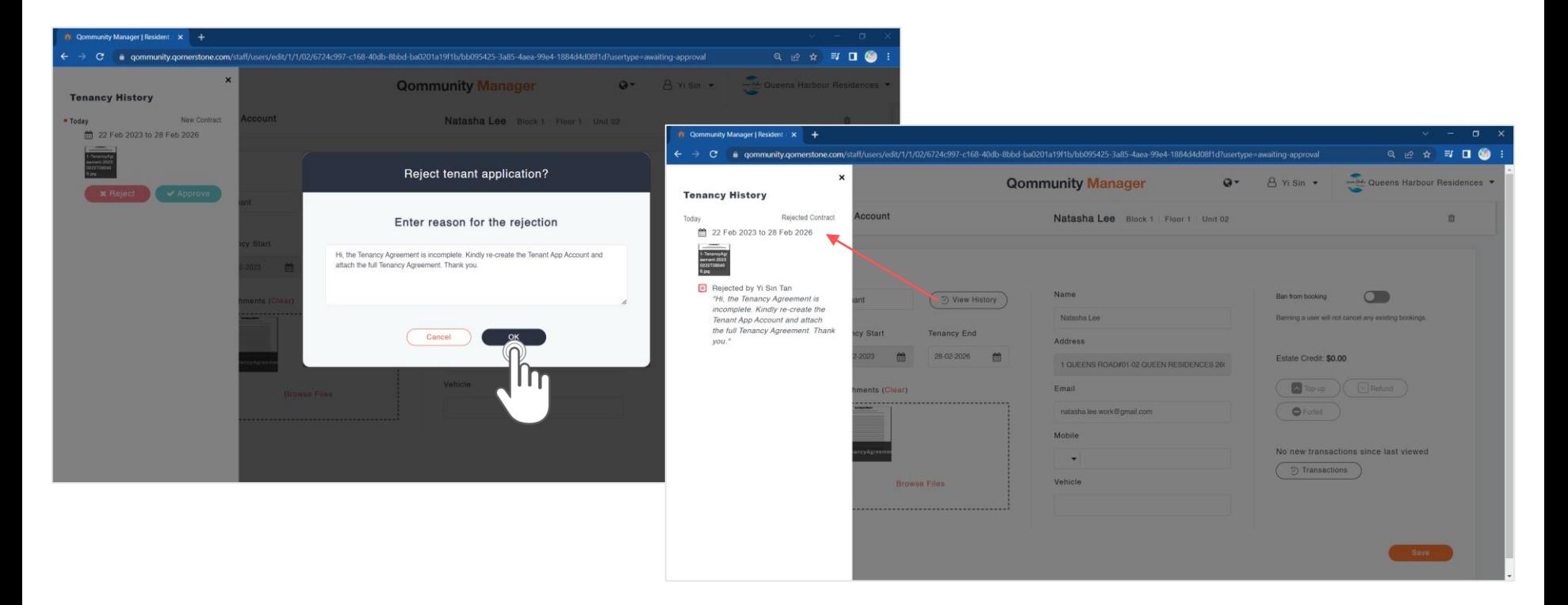

### **Reject Tenant App Account Creation**

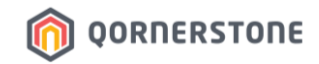

#### **In Qommunity Manager – Resident Users**

- **Awaiting Approval** Tab: The list is updated after the Tenant Account is rejected
- **Tenants** Tab: The Tenant App Account's status is updated to **Rejected**

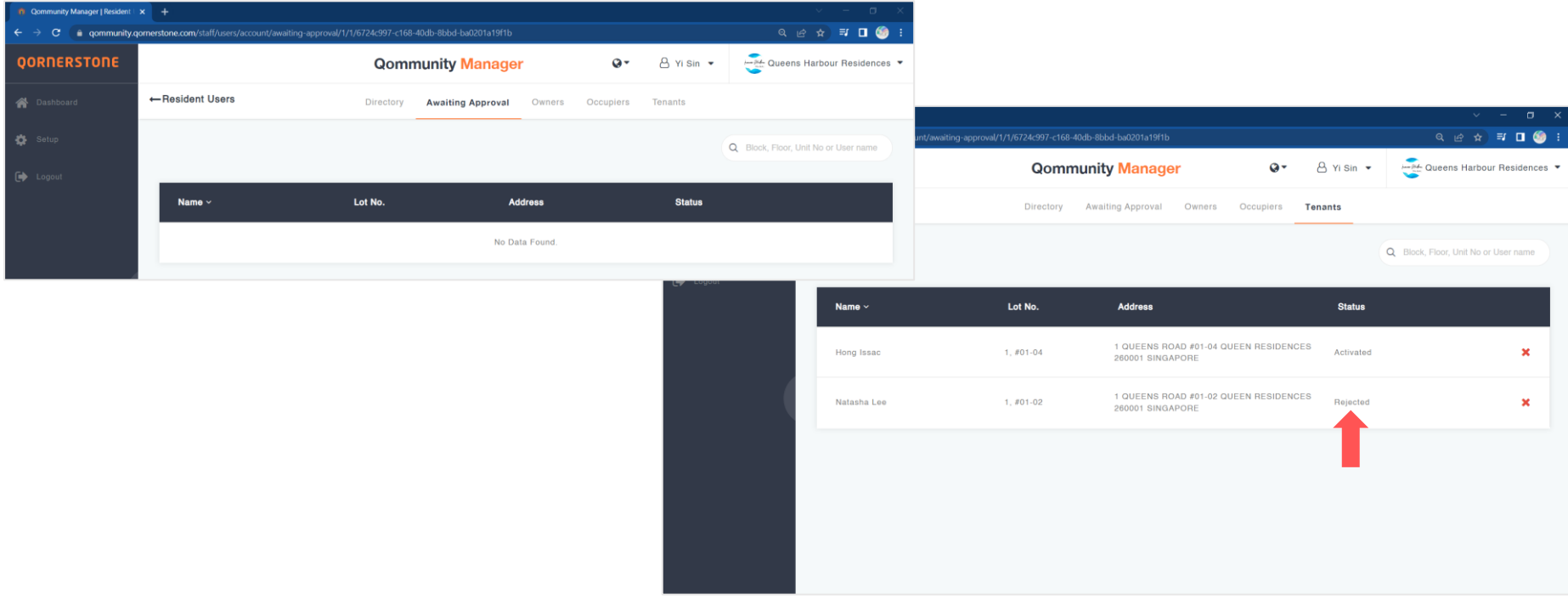

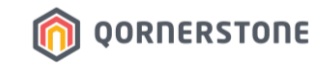

### **Reject Tenant App Account Creation**

From Owner's Qommunity Resident App Point-of-view:

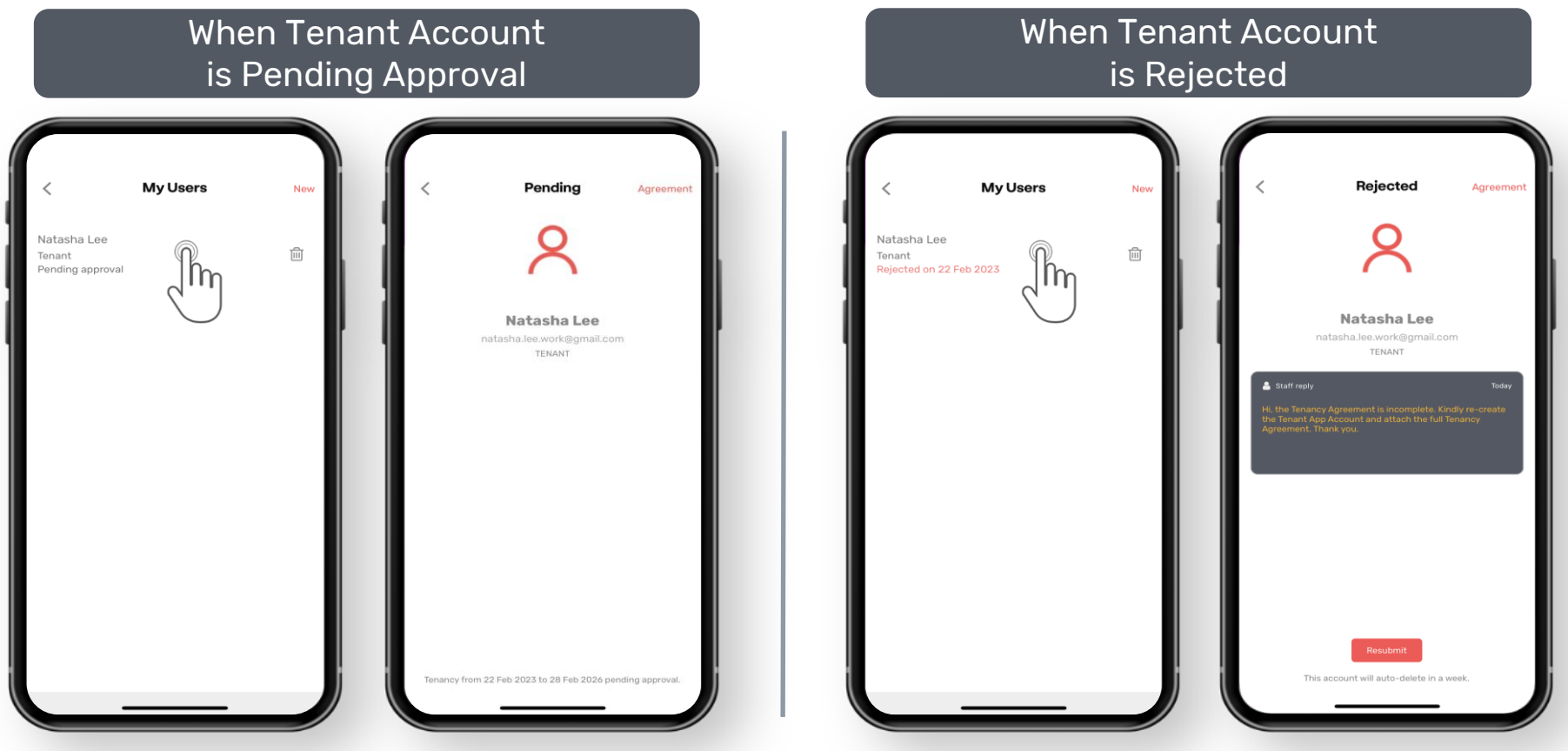

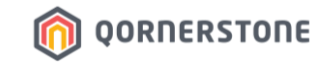

## **Approve Tenant App Account Creation**

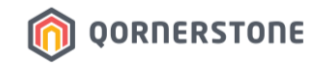

- Upon clicking on 'Approve', the Tenant App Account is approved & created
- Tenant Account History is updated

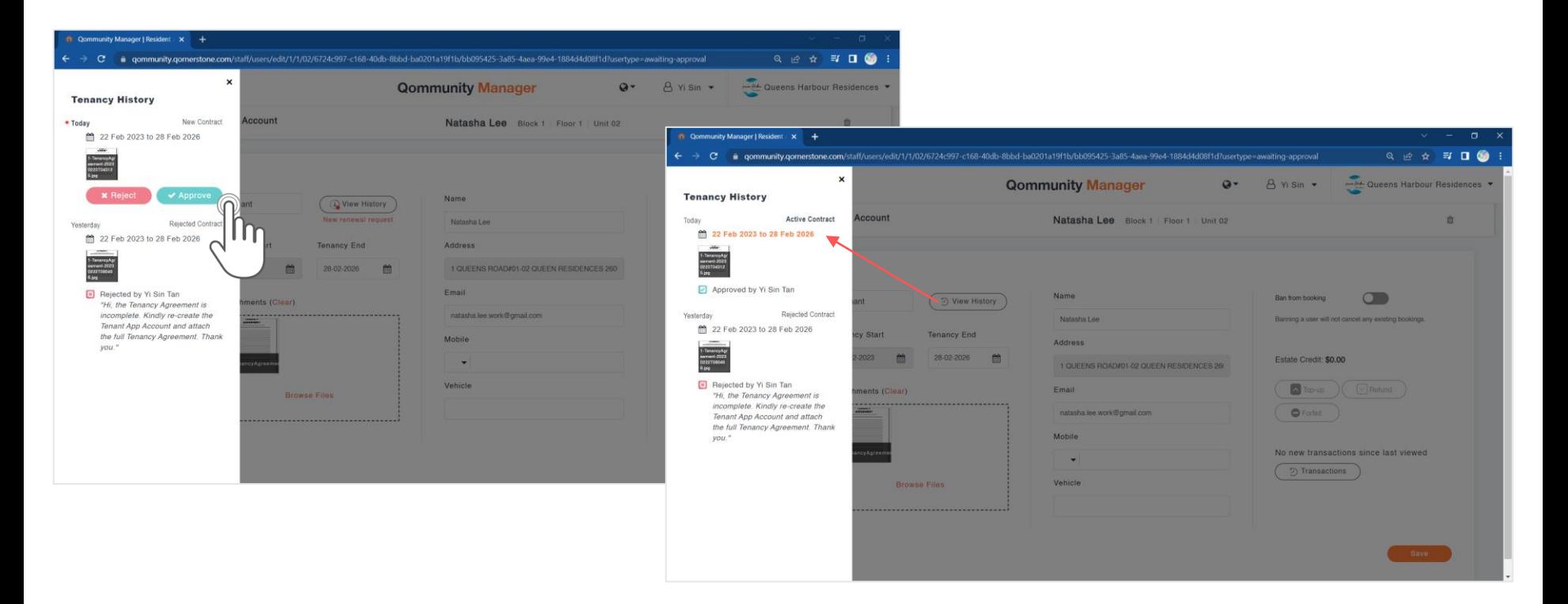

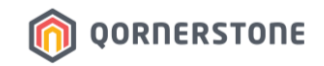

#### **In Qommunity Manager – Resident Users**

- **Awaiting Approval** Tab: The list is updated after the Tenant Account is approved
- **Tenants** Tab: The Tenant App Account's status is updated to **Unactivated** (Approved but Tenant has not log in to App)

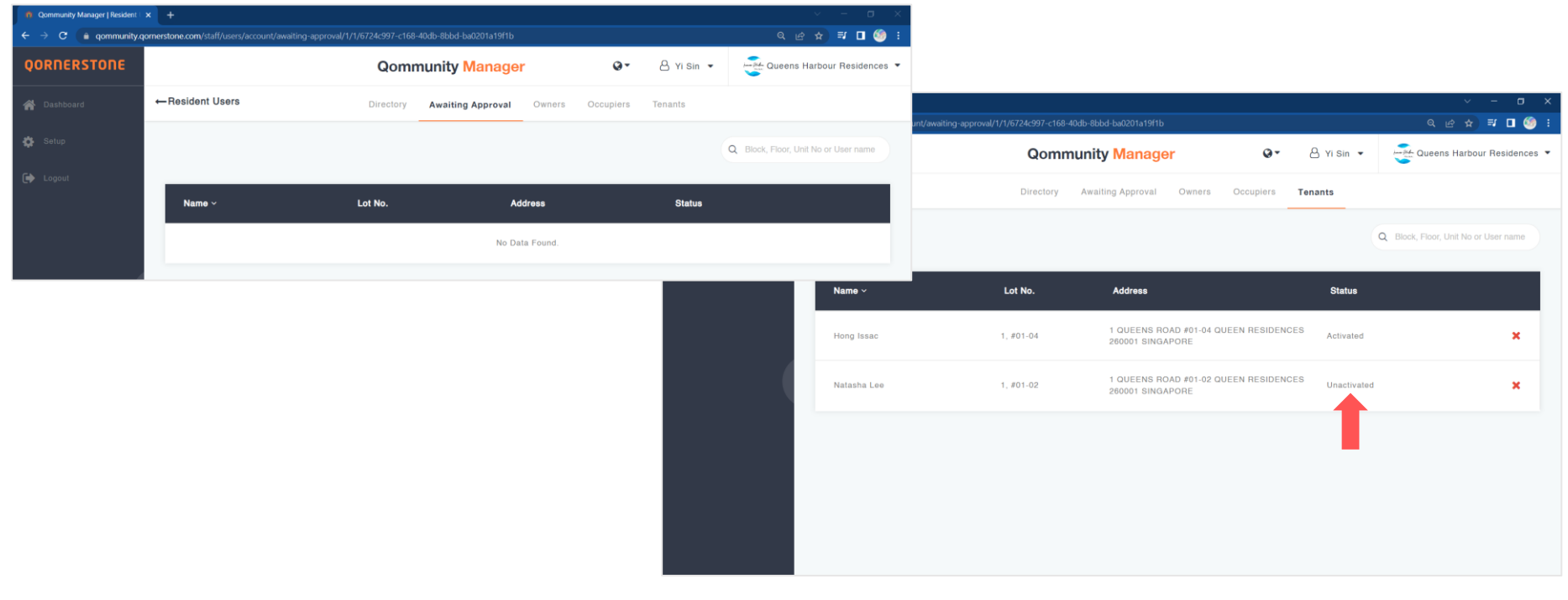

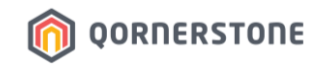

### **In Q.Estate**

- A Tenancy Contract will be created in Q.Estate for all approved Tenant App Accounts
- The Tenancy Start & End Dates will be the same as the Tenancy Dates stated during the creation of Tenant App Account

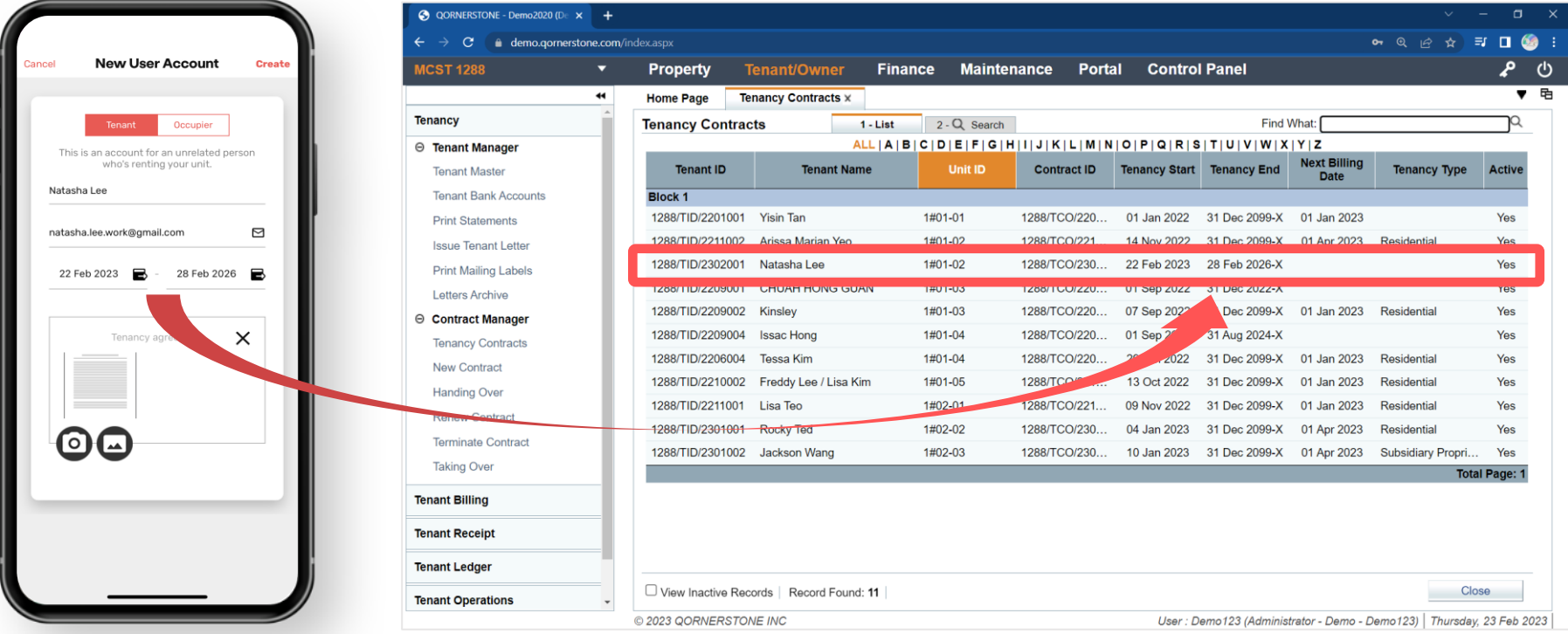

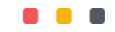

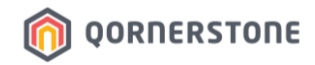

- Tenant receives an email notifying him/her that an App Account has been created
- Tenant proceeds to download the Qommunity Resident App and logs in via Email

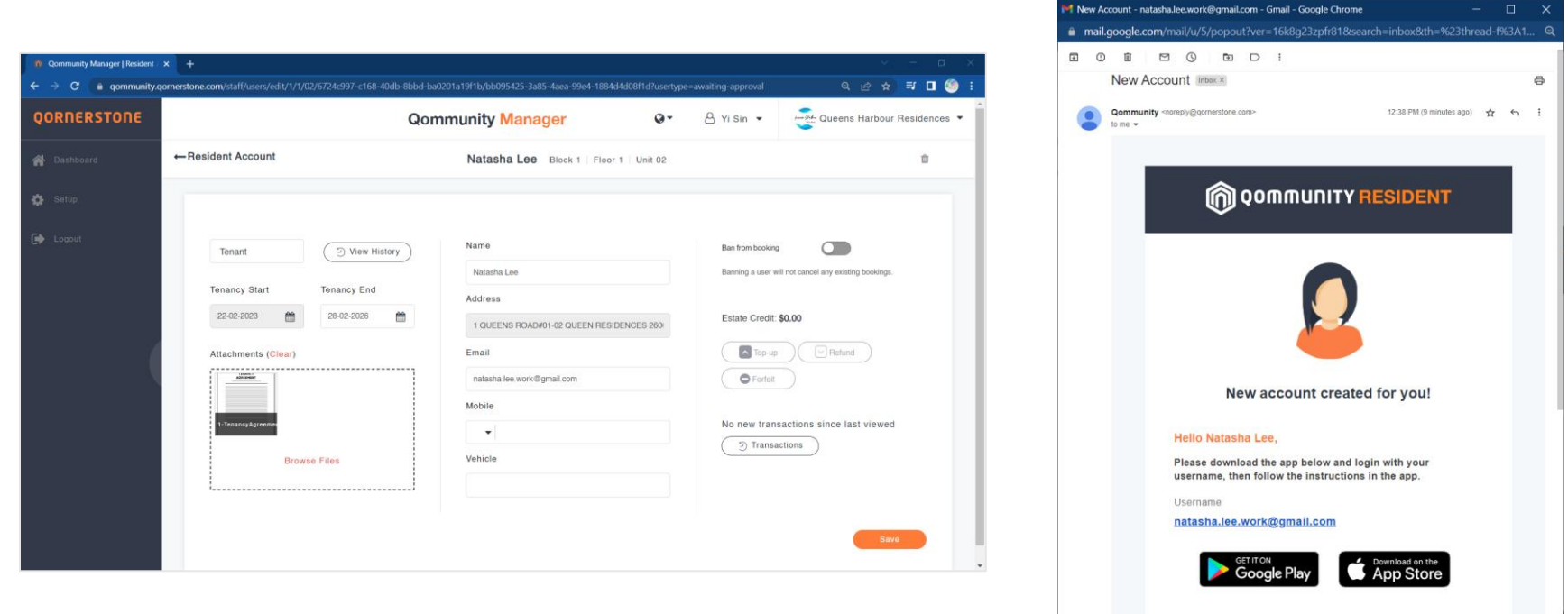

C Qornerstone Pte Ltd

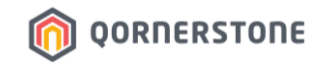

From Owner's Qommunity Resident App Point-of-view:

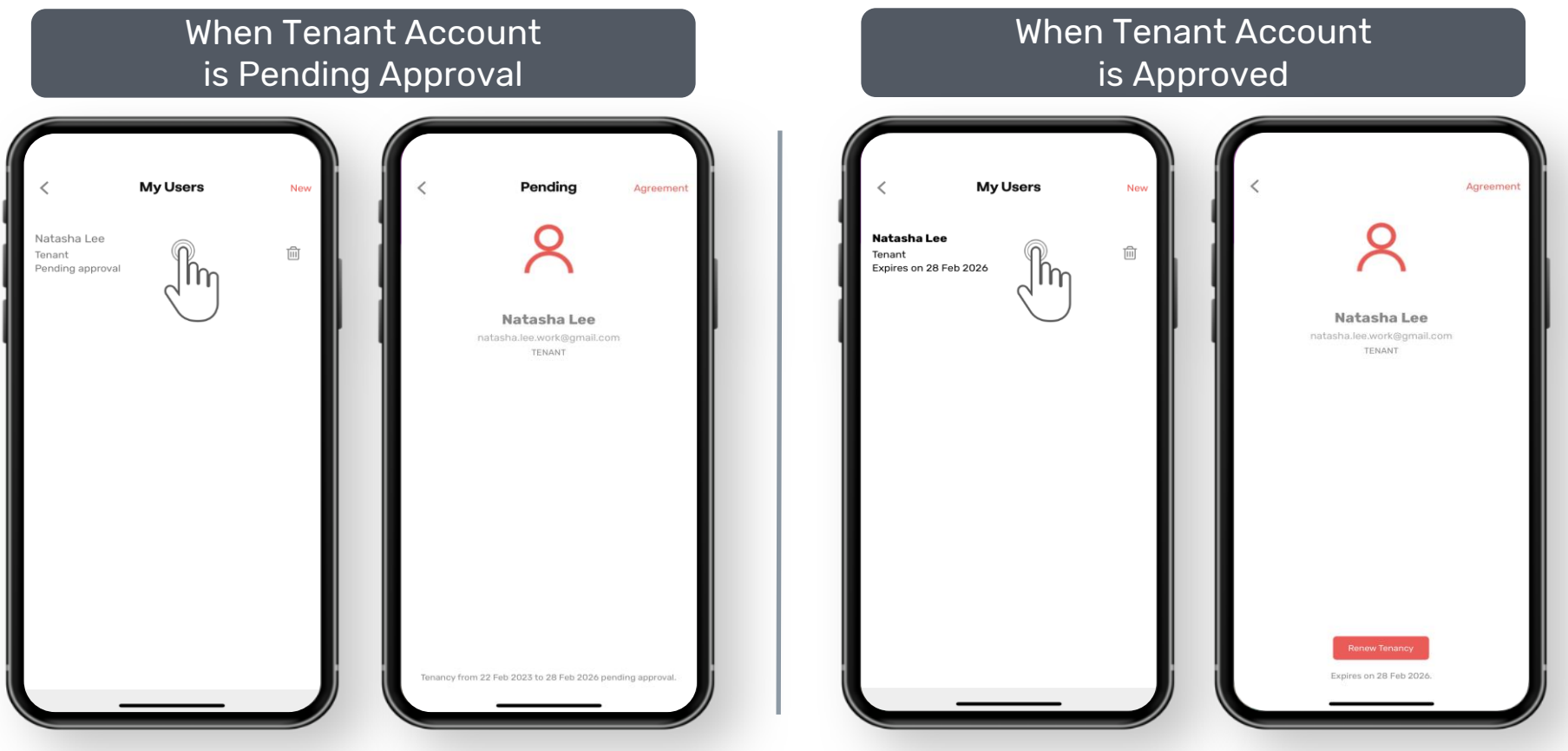